# Digital-Multimeter UNI-T UT61B **Best.Nr. 830 345**

Diese Bedienungsanleitung ist Bestandteil des Produktes. Sie enthält wichtige Hinweise zur Inbetriebnahme und Bedienung! Achten Sie hierauf, auch wenn Sie das Produkt an Dritte weitergeben! Bewahren Sie deshalb diese Bedienungsanleitung zum Nachlesen auf!

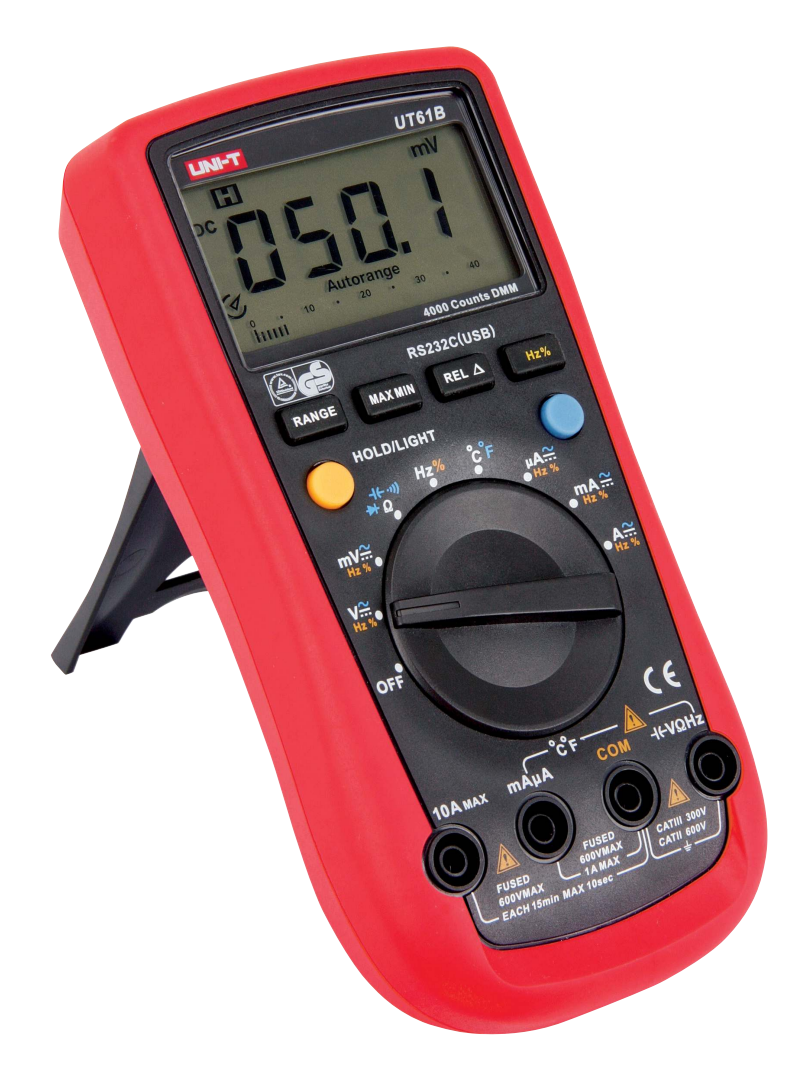

### Sicherheitshinweise

- Benutzen Sie das Multimeter nicht weiter, wenn es beschädigt ist.
- Versichern Sie sich, dass die Messspitzen in einwandfreiem Zustand sind. Führen Sie auf keinen Fall Messungen durch, wenn die schützende Isolierung beschädigt ist.

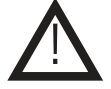

- Um einen elektrischen Schlag zu vermeiden, achten Sie darauf, dass Sie die zu messenden Anschlüsse / Messpunkte während der Messung nicht, auch nicht indirekt, berühren.
- In Schulen, Ausbildungseinrichtungen, Hobby- und Selbsthilfewerkstätten ist das Betreiben durch geschultes Personal verantwortlich zu überwachen.
- In gewerblichen Einrichtungen sind die Unfallverhütungsvorschriften des Verbandes der gewerblichen Berufsgenossenschaften für elektrische Anlagen und Betriebsmittel zu beachten.
- Das Produkt darf nicht fallengelassen oder starkem mechanischem Druck ausgesetzt werden, da es durch die Auswirkungen beschädigt werden kann.
- Das Gerät muss vor Feuchtigkeit, Spritzwasser und Hitzeeinwirkung geschützt werden.
- Betreiben Sie das Gerät nicht in einer Umgebung, in welcher brennbare Gase, Dämpfe oder Staub sind.
- Dieses Gerät ist nicht dafür bestimmt, durch Personen (einschließlich Kinder) mit eingeschränkten physischen, sensorischen oder geistigen Fähigkeiten oder mangels Erfahrung und/oder mangels Wissen benutzt zu werden, es sei denn, sie werden durch eine für ihre Sicherheit zuständige Person beaufsichtigt oder erhielten von ihr Anweisungen, wie das Gerät zu benutzen ist.
- Das Produkt ist kein Spielzeug! Halten Sie das Gerät von Kindern fern.

### Bestimmungsgemäße Verwendung

Das Messgerät dient zum Erfassen und Anzeigen elektrischer Messwerte wie in den Technischen Daten dieser Bedienungsanleitung angegebenen Wertebereichen und Messumgebungen vorgesehen.

Das Multimeter entspricht der Schutzklasse II, den Standards IEC 61010-1 und der Überspannungskategorien CAT III (300 V) CAT II (600 V). Sollte das Gerät in einer nicht den Normen entsprechenden Weise verwendet werden, dann ist der durch das Gerät gebotene Schutz möglicherweise nicht ausreichend. Verwenden Sie zum Messen nur Messleitungen bzw. Messzubehör, welche auf die in der Bedienungsanleitung angegebenen Spezifikationen des Multimeters abgestimmt sind.

Änderungen können zur Beschädigung dieses Produktes führen, darüber hinaus ist dies mit Gefahren, wie z.B. Kurzschluss, Brand, elektrischem Schlag etc. verbunden. Für alle Personen- und Sachschäden, die aus nicht bestimmungsgemäßer Verwendung entstehen, ist nicht der Hersteller, sondern der Betreiber verantwortlich.

Bitte beachten Sie, dass Bedien- und/oder Anschlussfehler außerhalb unseres Einflussbereiches liegen. Verständlicherweise können wir für Schäden, die daraus entstehen, keinerlei Haftung übernehmen.

### Zu Ihrer Information

#### Messkategorien nach IEC/EN 61010-1:

Stromkreise werden in Messkategorien CAT I bis CAT IV unterteilt, diese geben an, in welchen Anwendungsbereichen das Messgerät eingesetzt werden darf. Der Schutz des Messgerätes vor einer transienten Überspannung wird bestimmt durch die Angabe der Messkategorie und der Arbeitsspannung.

Die Anwendungsbereicher der Messkategorien sind bei:

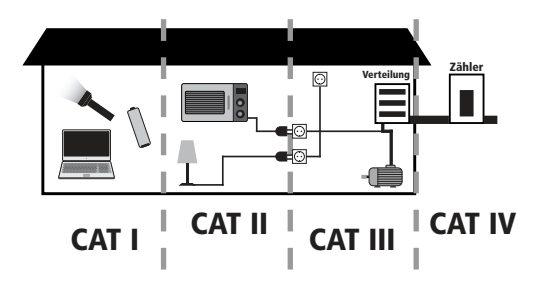

**CAT I**: Messungen an Stromkreisen, die nicht direkt mit dem Netz verbunden sind, z.B. Batterien, Fahrzeugelektronik etc. oder jede Hochspannungsquelle mit geringer Energie, die von einem Widerstandstransformator mit hoher Wickungszahl abgeleitet wurde.

- **CAT II**: Messungen an Stromkreisen, die elektrisch über Stecker direkt mit dem Niederspannungsnetz verbunden sind, z.B. in Haushalt, Büro und Labor.
- **CAT III**: in der Gebäudeinstallation, z.B. stationäre Verbraucher, Verteileranschluss, Verkabelung, Steckdosen
- **CAT IV**: an der Quelle der Niederspannungsinstallation, z.B. Zähler, Hauptanschluss, primäre Überstromschutzgeräte.

Diese Kategorien sind zudem noch jeweils in den Spannungshöhen unterteilt.

### Symbolerklärung

Das Symbol mit dem Ausrufezeichen im Dreieck weist auf wichtige Hinweise in dieser Bedienungsanleitung hin, die unbedingt zu beachten sind. Des Weiteren wenn Gefahr für Ihre Gesundheit besteht, z.B. durch elektrischen Schlag.

Mangelnde Leistung der eingebauten Batterie

 $=$  $\Box$ 

!

AC - (Wechselstrom)

- DC (Gleichstrom)
- Schutzklasse II

Erdung

### Gerätebeschreibung

- 1. LC-Display
- 2. Tasten RANGE / MAX MIN / REL $\Delta$  / Hz%
- 3. Multifunktionstasten
- 4. Drehwahlschalter
- 5. Eingangsbuchsen

#### Eingangsbuchsen

- 10 A: Eingangsbuchse 10 A-Bereich
- mAµA: Eingangsbuchse µA- und mA-Bereich
- COM: Gemeinsame Buchse für alle Messungen
- VΩHz: Eingangsbuchse für Kapazitäts-, Spannungs-, Widerstands- und Frequenzmessungen

# Displayanzeigen

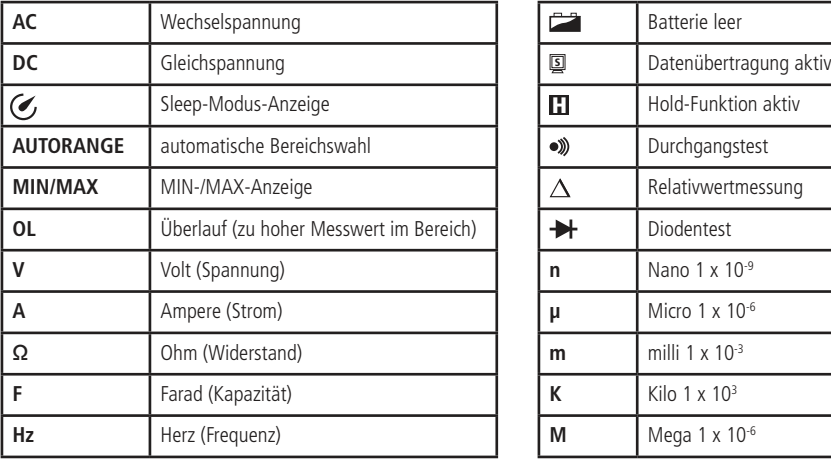

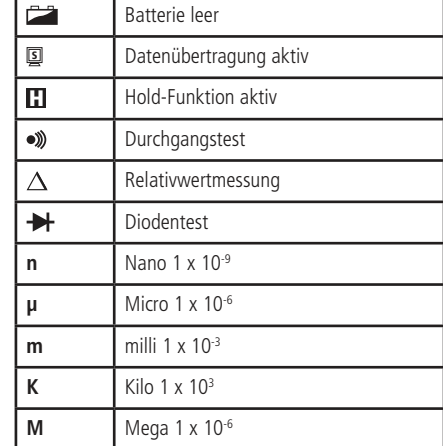

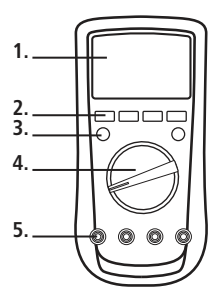

### Verwendung des Drehschalters

Schalten Sie das Multimeter ein, in dem Sie den Drehschalter in die gewünschte Messfunktion drehen.

#### Verwendung der Tasten

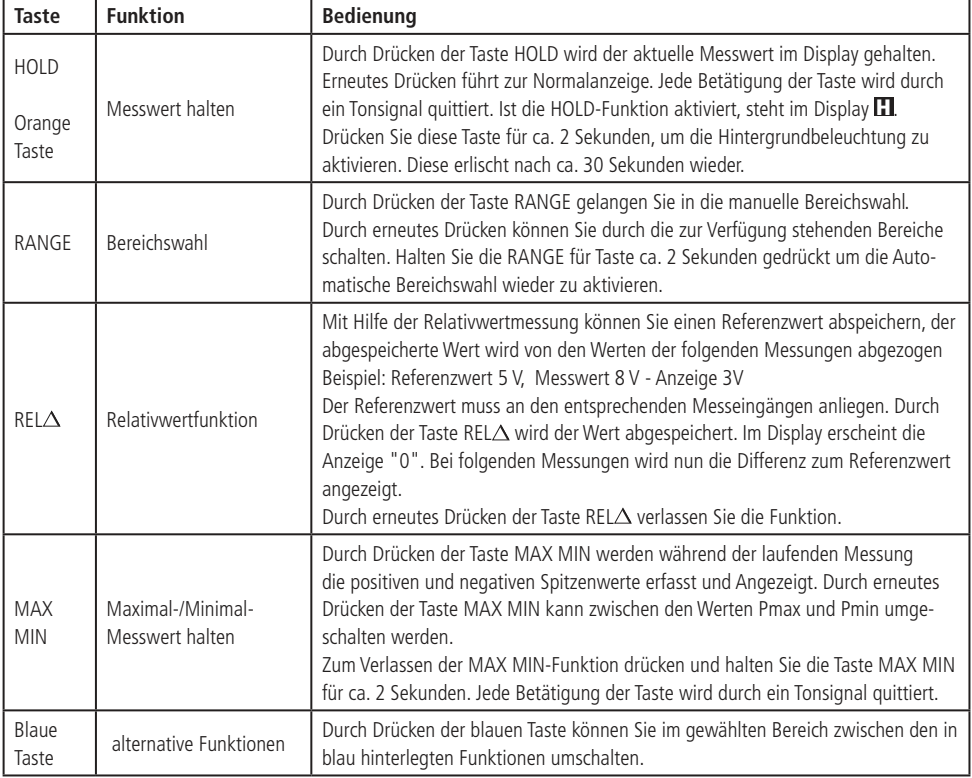

### Messung

!

Um einen möglichen elektrischen Schlag, Personenschäden, Multimeterbeschädigungen und/oder Materialschäden zu vermeiden, sollten Sie auf keinen Fall versuchen, höhere Spannungen oder Ströme zu messen für welche das Multimeter entwickelt wurde. Angaben hierzu finden Sie in dieser Anleitung in den technischen Daten.

Kontrollieren Sie vor Beginn aller Messungen immer erst die Messleitungen und alle Zusatzteile. Achten Sie auf irgendwelche Schäden, Verschmutzung, auf beschädigte Isolierung oder freiliegendes Metall. Vergewissern Sie sich, dass die Kabelstecker korrekt in den Anschlüssen stecken. Versuchen Sie nicht, eine Messung vorzunehmen, wenn es irgendwelche Fehler gibt. Tauschen Sie beschädigte Messleitungen gegen Messleitungen mit identischen elektrischen Spezifikationen aus, bevor Sie das Messgerät verwenden.

Wählen Sie den richtigen Messbereich aus – beginnen Sie mit dem höchsten Bereich, wenn die Höhe des zu messenden Wertes unbekannt ist. Erscheint auf dem Display "OL", ist der Messwert zu groß.

Tauschen Sie die Batterie aus, sobald die Batterieanzeige " " erscheint. Bei niedrigem Batteriestand kann das Messgerät falsche Messwerte erzeugen, welche zu einem elektrischen Schlag und zu Personenverletzungen führen können.

Achten Sie bei Widerstands-, Kapazitätsmessungen und bei Diodenprüfungen darauf, dass am zu messenden Bauelement

keine Spannungen anliegen und dass mit dem zu messenden Schaltungsteil verbundene Kondensatoren entladen sind, damit keine falschen Messergebnisse auftreten und das Multimeter nicht beschädigt wird.

Verwenden und lagern Sie das Messgerät nicht bei Umgebungsbedingungen mit hoher Temperatur und Feuchtigkeit. Die Leistung des Messgerätes kann sich verschlechtern, wenn es Feuchtigkeit ausgesetzt wurde.

### Gleich-/ Wechselspannung messen

- Stellen Sie den Drehschalter auf den erforderlichen Spannungsbereich wählen Sie mit der blauen Funktionstaste zwischen Gleichspannung (DC) und Wechselspannung (AC).
- Verbinden Sie die rote Messleitung mit der H-VΩHz-Buchse und die schwarze Messleitung mit der COM-Buchse.
- Verbinden Sie die Messkabel parallel mit dem zu messenden Messkreis.

Für Gleichspannungsmessungen sollte die rote Messleitung mit der positiven Seite des Messkreises verbunden werden, das schwarze mit der negativen Seite.

### Gleich-/ Wechselstrom messen

- Stellen Sie den Drehschalter auf den erforderlichen Amperebereich wählen Sie mit der blauen Funktionstaste zwischen Gleichstrom (DC) und Wechselstrom (AC).
- Verbinden Sie die rote Messleitung mit der 10A bzw. mAµA-Buchse und die schwarze Messleitung mit der COM-Buchse.
- Schalten Sie den Strom für die zu messende Schaltung aus und verbinden Sie das Multimeter in Reihe mit der Stromleitung, deren Strom gemessen werden soll.
- Schalten Sie den Strom für den zu prüfenden Messkreis ein.
- Schalten Sie, nach dem alle Messungen beendet wurden, den Strom der gemessenen Schaltung aus.

#### Messungen von hohen Strömen sollten nicht länger als 10 Sekunden dauern und die Zeit zwischen zwei Messungen sollte mindestens 15 Minuten betragen!

### Widerstandsmessung

- Stellen Sie den Drehschalter auf den → <sub>®</sub> Ω-Bereich.
- Drücken Sie die blaue Funktionstaste so oft, bis das Ω- Symbol im Display erscheint.
- Verbinden Sie die rote Messleitung mit der H-VΩHz-Buchse und die schwarze Messleitung mit der COM-Buchse.
- Verbinden Sie die Messleitungen mit dem zu messenden Bauteil.

### Diodentest

- Stellen Sie den Drehschalter auf den + · Ω-Bereich.
- Drücken Sie die blaue Funktionstaste so oft, bis das ++- Symbol im Display erscheint.
- Verbinden Sie die rote Messleitung mit der -H-VΩHz-Buchse und die schwarze Messleitung mit der COM-Buchse.
- Verbinden Sie die rote Messleitung mit der Anode und die schwarze Messleitung mit der Kathode der Diode, der angezeigte Wert entspricht dem Spannungsabfall der Diode.

Beim Prüfen in Durchlassrichtung einer funktionstüchtigen Diode wird eine Spannung zwischen 0,5 V und 0,8 V (Silizium) gemessen. Wechseln Sie die Anschlüsse in Sperrrichtung wird "OL" angezeigt.

### **Durchgangstest**

- Stellen Sie den Drehschalter auf den De (Denereich. Drücken Sie die blaue Funktionstaste so oft, bis das  $\clubsuit$  Symbol im Display erscheint.
- Verbinden Sie die rote Messleitung mit der -> HVΩHz-Buchse und die schwarze Messleitung mit der COM-Buchse.
- Verbinden Sie die Messleitungen mit dem Messobjekt. Der Summer ertönt bei einem Durchgangswiderstand unter 30Ω. Der genaue Widerstand ist auf der Anzeige ablesbar.

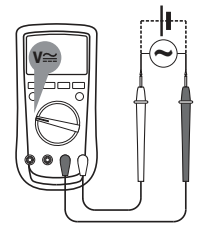

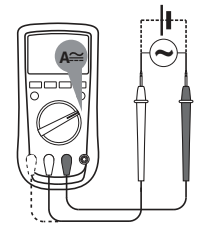

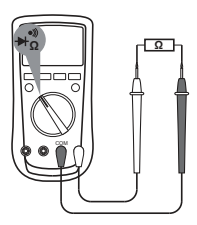

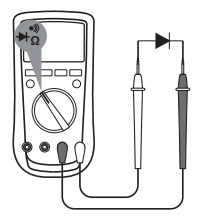

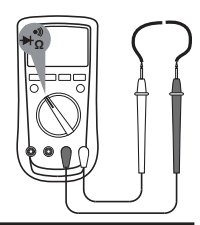

# Kapazitätsmessung

- Stellen Sie den Drehschalter auf Kapazitätsmessung.
- Verbinden Sie die rote Messleitung mit der  $\rightarrow$  HVΩHz-Buchse und die schwarze Messleitung mit der COM-Buchse (für Kapazitätsmessungen kann auch der Multimessadapter verwendet werden). Das Messgerät zeigt nun einen Festwert an (ca. 40 pF). Um die Genauigkeit bei kleinen Messwerten zu gewährleisten, muss dieser Wert vom gemessenen Wert abgezogen werden.
- Verbinden Sie die Messleitungen mit dem zu messenden Bauteil (bzw. stecken Sie das Bauteil mit den Anschlüssen in die Messfassung des Adapters).

# Frequenzmessung/ Tastverhältnismessung

- Stellen Sie den Drehschalter auf Frequenzmessung. Durch Drücken der gelben Funktionstaste "Hz%" kann zwischen Frequenzmessung (Hz) und Tastverhältnismessung (%) umgeschalten werden. (Frequenz-/ und Tastverhältnismessungen sind auch in den Bereichen V, mV, µA, mA, A möglich. Die Auswahl erfolgt ebenfalls mit der orangen Taste.)
- Verbinden Sie die rote Messleitung mit der H-VΩHz-Buchse und die schwarze mit der COM-Buchse.
- Verbinden Sie die Messkabel parallel mit dem zu messenden Messkreis.

**Hinweis:** Ist bei Frequenzmessungen die Messspannung über 15 V ist die Messfrequenz zu hören (im Hörbaren Frequenzbereich).

### Temperaturmessung

- Stellen Sie den Drehschalter auf Temperaturmessung (°C/°F). Durch Drücken der blauen Funktionstaste können Sie zwischen °C und °F wechseln.
- Verbinden Sie die rote Messleitung des beigelegten Temperaturfühlers mit der -H-VΩHz-Buchse und die schwarze Messleitung mit der mAµA-Buchse.
- Verbinden Sie den Messfühler mit dem zu messenden Objekt.

# **Multimessadapter**

Um Temperaturmessungen über einen K-Typ Temperaturfühler (nicht im Lieferumfang) durchführen zu können, müssen Sie den Multimessadapter verwenden. Stecken Sie dazu den Adapter in die mAuA- und ->HVΩHz-Buchse und anschließend den Temperaturfühler in den oberen Anschluss des Anschlussfelds ②. Achten Sie auf die Polarität (links -, rechts +) Die Anschlussfelder (1) und (3) sind nicht belegt.

# Technische Daten

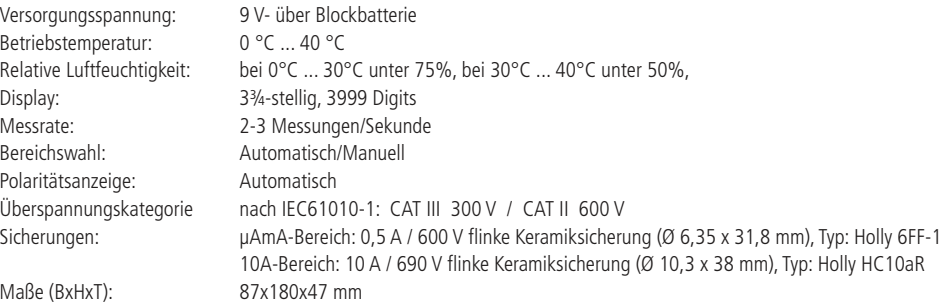

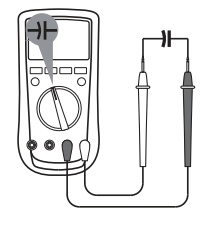

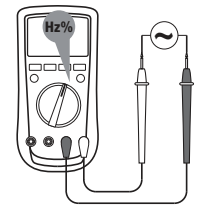

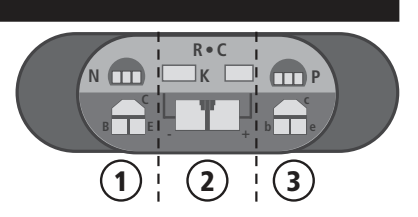

Genauigkeitsangaben garantiert für ein Jahr bei Betriebstemperatur 23°C ± 5°C bei einer relativen Luftfeuchtigkeit von < 75%

# Gleichspannung (DC)

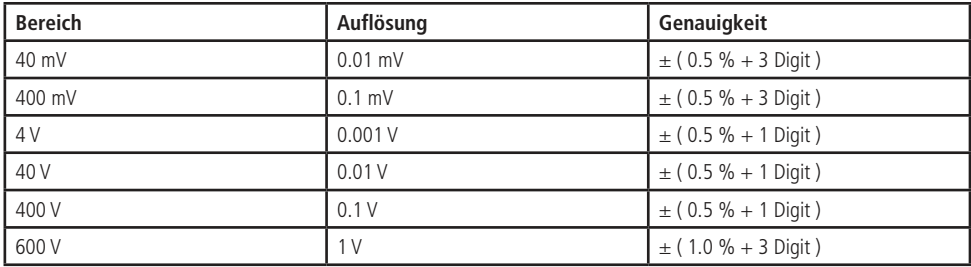

# Wechselspannung (AC)

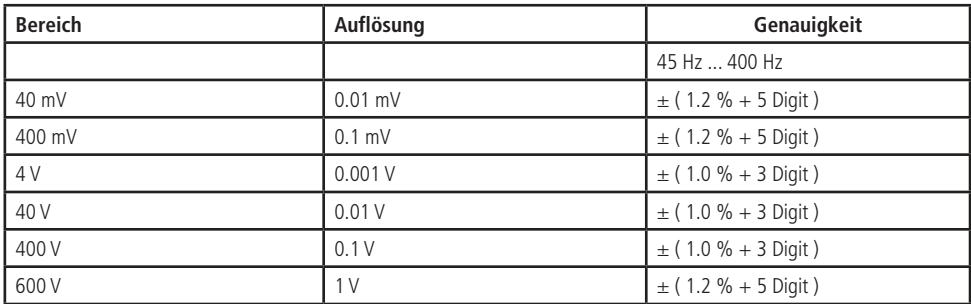

# Wechselstrom (AC)

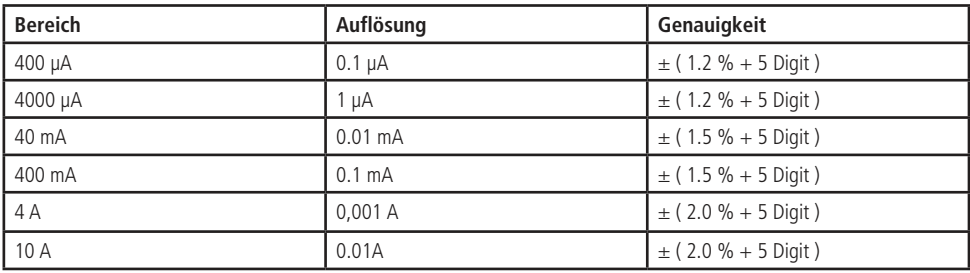

# Gleichstrom (DC)

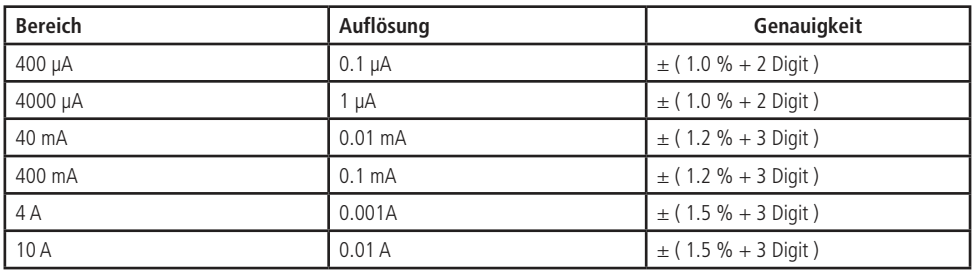

### Widerstand

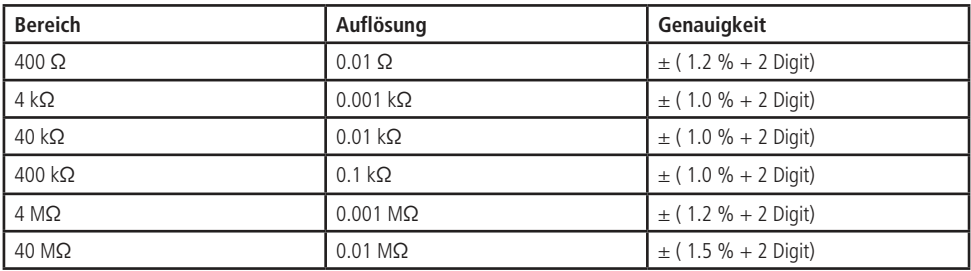

# Kapazität

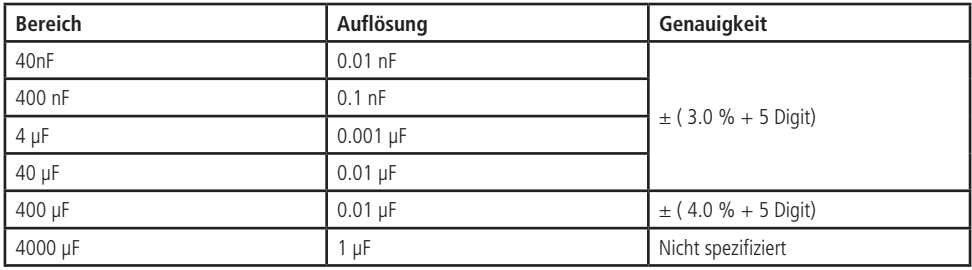

### Frequenz (Hz)

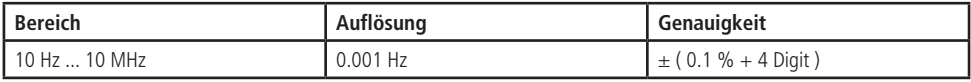

# Diodenprüfung

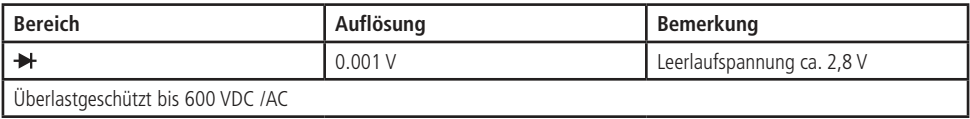

# Durchgangsprüfung

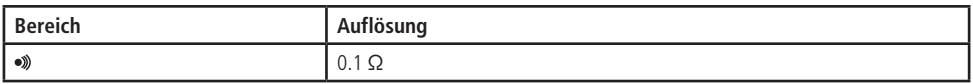

### Temperatur

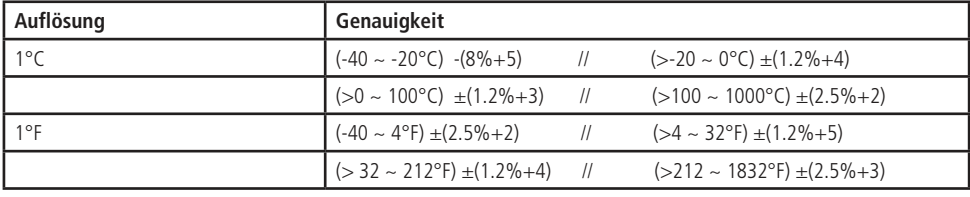

Wenn auf dem Display die Anzeige "  $\Box$ " erscheint, zeigt dies an, dass die Batterie erschöpft ist und gegen eine neue Batterie ausgetauscht werden muss. Werden die Batterie nicht ausgetauscht, kann dies zu abweichenden Messergebnissen führen.

Schalten Sie in jedem Fall das Gerät aus und entfernen Sie die Prüfleitungen vom Messgerät.

#### **Schritte zum Austausch von Batterie:**

Verwenden Sie einen Schraubendreher, um die Schraube der Batterieabdeckung (am ausklappbarem Tischständer) zu entfernen. Dann können Sie die Batterieabdeckung abnehmen und die alte Batterie herausnehmen.

#### **Schritte zum Austausch der Sicherung:**

#### Sicherung testen:

- Stellen Sie den Drehschalter auf den Ω-Bereich.
- Verbinden Sie mit Hilfe einer Messleitung die Buchsen V/Ω/Hz und die Buchse mA bzw. A.

Bei intakter Sicherung sollte ein Wert von 0 Ω bis ca. 0,5 Ω angezeigt werden. Eine defekte Sicherung hat einen höheren Widerstandswert bzw. sie ist unterbrochen (Anzeige OL).

Verwenden Sie einen Schraubendreher, um alle drei Schrauben zu entfernen - das Gehäuse kann seitlich durch vorsichtiges Auseinanderziehen von Vorder- und Rückseite geöffnet werden. So können Sie die durchgebrannte Sicherung ersetzen. Tauschen Sie die defekte Sicherung gegen eine gleichwertige aus.

Spezifikation der Sicherungen:

 µAmA-Bereich: 0,5 A / 600 V flinke Keramiksicherung (Ø 6,35 x 31,8 mm), Typ: Holly 6FF-1 10A-Bereich: 10 A / 690 V flinke Keramiksicherung (Ø 10,3 x 38 mm), Typ: Holly HC10aR

#### **Nach Wechsel der Batterie bzw. der Sicherung, schrauben Sie das Messgerät wieder vollständig zusammen. Erst dann darf es wieder verwendet werden.**

### **Software**

An der Rückseite des Messgerätes ist eine optische Schnittstelle integriert, mit der Messdaten zu einem Computer übertragen werden können. Die Datenverbindung erfolgt mit dem im Lieferumfang enthaltenen USB-Adapterkabel. Ziehen Sie die Abdeckung der Schnittstelle nach oben vom Gehäuse ab. Das Adapterkabel kann nun auf die Schnittstelle gesteckt werden. Den USB-Stecker schließen Sie an eine freie USB-Schnittstelle am PC an. Das Betriebssystem erkennt automatisch ein neues Gerät.

### Installation der Software

Legen Sie die im Lieferumfang enthaltene Software-CD ins Laufwerk.

Öffnen Sie im Explorer Ihres Betriebssystems das Laufwerk mit der eingelegten CD und führen Sie das Programm "UT61B\_ setup.exe"aus. Die Installation der Software wird gestartet. Folgen Sie den weiteren Anweisungen am Bildschirm. Nach der Installation finden Sie im Startmenü unter "Programme" -> "DMM Interface Program" das Pogramm "UT61B" - führen Sie dies aus.

### USB-Modus aktivieren

Damit die Software das Multimeter erkennt, müssen Sie den USB-Modus am Multimeter aktivieren. Schalten Sie dazu das Multimeter ein und halten die REL $\Delta$  Taste gedrückt (es erscheint ein 뗼 rechts unten im Display).

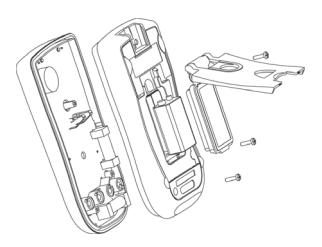

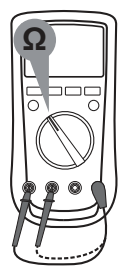

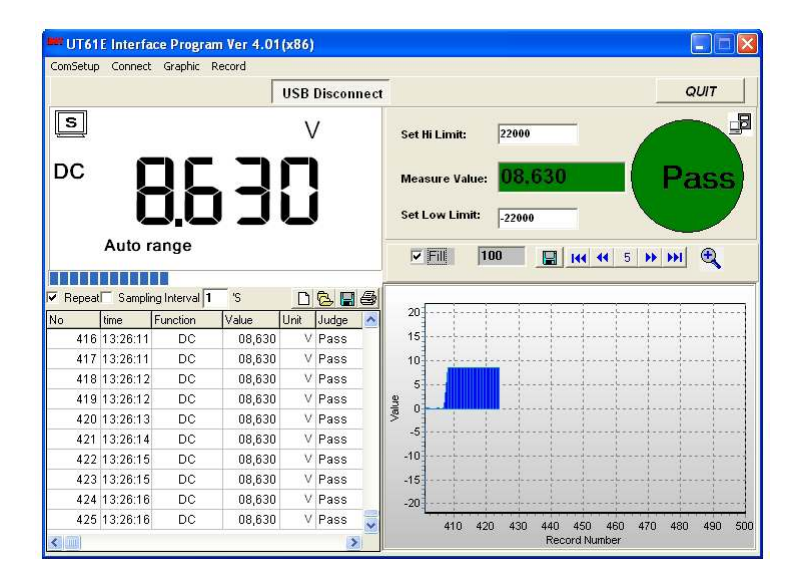

#### Beschreibung

#### 1. Funktionsleiste - Einstellungen der einzelnen Funktionsbereiche

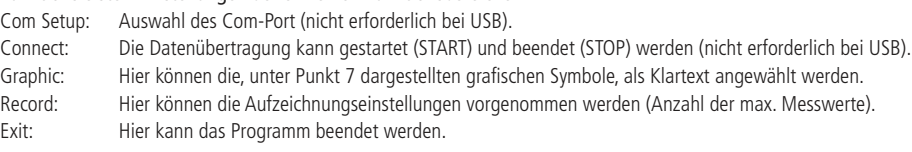

#### 2. Verbindungsauswahl

Auswahl von Com-Port, Com-Verbindung oder USB-Verbindung. Die Taste EXIT beendet das Programm.

#### 3. Anzeigebereich des digitalen Messwertes und des Bargraphen wie am Messgerät

#### 4. Min-/ Max-Anzeigefelder und Warngrenzen (SetMax / SetMin)

Min/ Max: Der kleinste und der größte Messwert werden in diesem Feld festgehalten. SetMax / SetMin: Einstellbare Grenzen für den kleinsten und größten Messwert. Wird der eingestellte Messwert über-/ bzw. unterschritten, wird dies durch eine audio-visuelle Warnung angezeigt. Diese Funktion wird durch anklicken der Kästchen aktiviert. Die Einstellwerte beziehen Sich auf die 1000-er Anzeige der Graphdarstellung (Eingabe z.B. 2000 = 20V im 40V-Messbereich).

#### 5. Tabellarische Auflistung der Messwertaufzeichnung

In der Tabelle werden alle Messwerte nummerisch mit Uhrzeit angezeigt.

Repeat: Wird das Häckchenen durch anklicken entfernt, wird ein Messwert nur aufgezeichnet, wenn dieser sich ändert (dies spart bei gleichbleibenden Werten Speicherplatz).

Sampling Interval: Wird das Häckchenen durch anklicken gesetzt, wird die Aufzeichnung im angegebenen Interval aufgezeichnet. Das Interval kann selbst eingegeben werden (in Sekunden).

- (Blatt) Vorhandene Messdaten werden gelöscht und eine neue leere Liste wird erstellt.
- (Ordner) Eine bereits abgespeicherte Liste wird geladen (nur \*.DB -Format).
- (Diskette) Die Messliste kann abgespeichert werden (in den Formaten \*.xls, \*.db, \*.txt möglich).
- (Drucker) Die Liste der Messwerte kann direkt über einen angeschlossenen Drucker ausgegeben werden.

#### 6. Analoge Darstellung des Meswertes

In diesem Feld wird der gemessene Messwert als Analogwert mittels Zeigerinstrument dargestellt. Sind MIN/MAX-Grenzwerte eingestellt und werden diese überschritten, so erscheint in der Anzeige "OL" Die Datenübertragung wird durch ein kleines Symbol links oben angezeigt (blinkt bei Datenfluss).

#### 7. Grafische Darstellung der aufgezeichneten Messwerte (Es werden ca. 2 Messwerte pro Sekunde festgehalten)

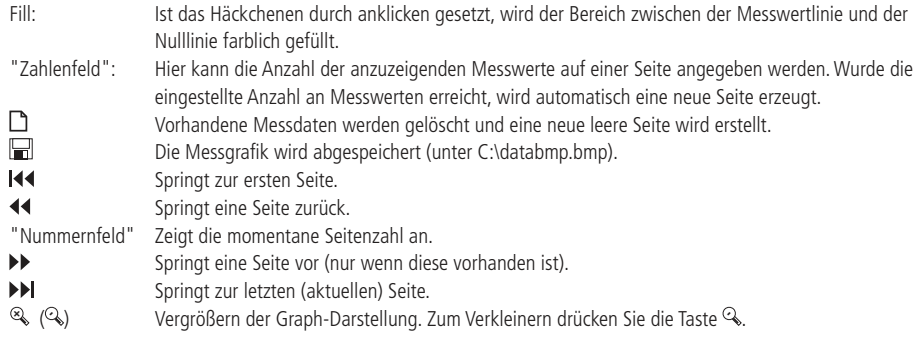

### Reinigung

Verwenden Sie zur Reinigung nur ein trockenes, weiches Tuch. Bei stärkeren Verschmutzungen kann das Tuch mit Wasser leicht angefeuchtet werden. Es dürfen keine Reinigungsmittel verwendet werden! Vermeiden Sie Druck auf das Display. Wurde das Gerät mit einem feuchten Tuch gereinigt, muss das Gerät vor Wiederinbetriebnahme völlig abgetrocknet sein!

#### **Entsorgung**

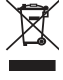

Elektro- und Elektronikgeräte, die unter das Gesetz "ElektroG" fallen, sind mit nebenstehender Kennzeichnung versehen und dürfen nicht mehr über Restmüll entsorgt, sondern können kostenlos bei den kommunalen Sammelstellen z.B. Wertstoffhöfen abgegeben werden.

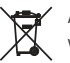

Als Endverbraucher sind Sie gesetzlich (Batterien-Verordnung) zur Rückgabe gebrauchter Batterien und Akkus verpflichtet. Schadstoffhaltige Batterien/ Akkus sind mit nebenstehender Kennzeichnung versehen. Eine Entsorgung über den Hausmüll ist verboten. Verbrauchte Batterien/ Akkus können kostenlos bei den kommunalen Sammelstellen z.B. Wertstoffhöfen oder überall dort abgegeben werden, wo Batterien/ Akkus verkauft werden!

### Problembehebung

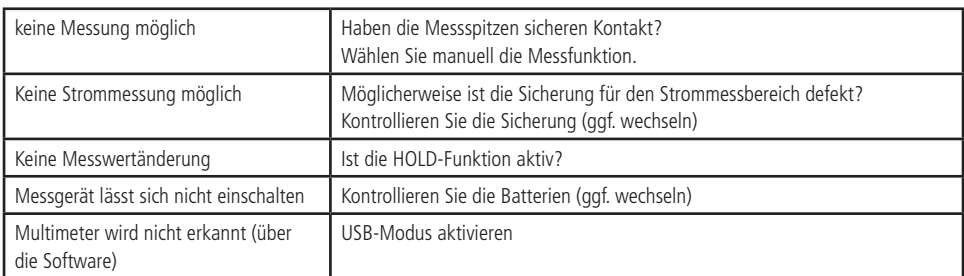

#### **Lieferumfang**

Multimeter Messleitungen Temperaturfühler Multimessadapter Schnittstellenkabel Software Anleitung

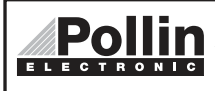

Diese Bedienungsanleitung ist eine Publikation von Pollin Electronic GmbH,Max-Pollin-Straße 1, 85104 Pförring. Alle Rechte einschließlich Übersetzung vorbehalten. Reproduktion jeder Art, z.B. Fotokopie, Mikroverfilmung oder die Erfassung in elektronischen Datenverarbeitungsanlagen, bedürfen der schriftlichen Genehmigung des Herausgebers. Nachdruck, auch auszugsweise, verboten. Diese Bedienungsanleitung entspricht dem technischen Stand bei Drucklegung. Änderung in Technik und Ausstattung vorbehalten.

©Copyright 2014 by Pollin Electronic GmbH